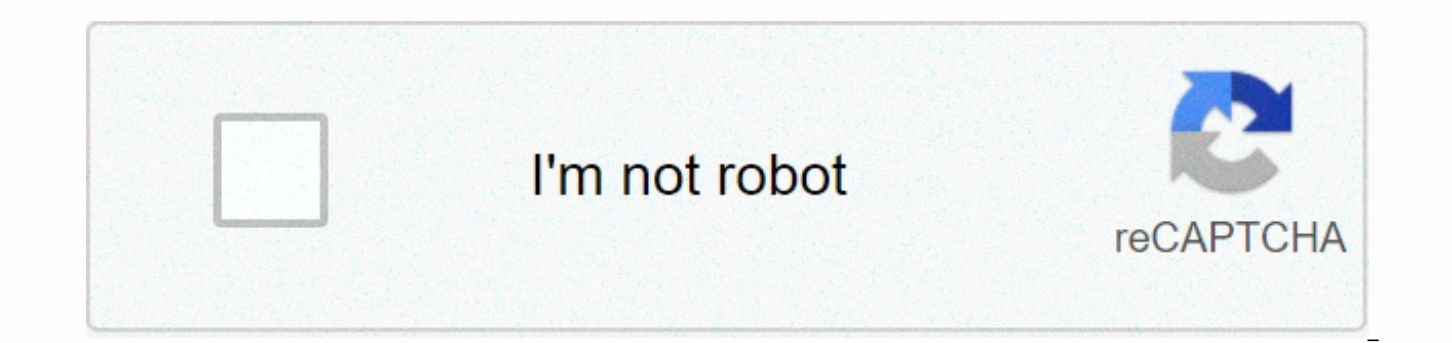

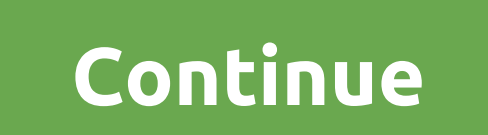

## **Knowledge is power translation in urdu**

Hey guys need some awesome Instagram repost/regram Android/iOS 2021 apps for your smartphone. Here you find the best Instagram repost/regram app 2021 to use on your smartphone, and post your favorite photos and videos dire Republishing/replanning has made it easy. Lets choose any application from this list and enjoy regram/reposting. Just copy the URL that you want to share and paste it to republish the app and it's done. First, you don't ne copy and republish/regram. Also check - Instagram analytics apps/unfollowers checker apps yes, everything in one application. You can easily search by tags, people, location, or copy the link to Apphi, it gives you the opt page or to your Twitter. You can even customize the caption repost, repost tags, and repost site tags. You just need to set the time after, apphi will help you automatically repost it in the desired time. Want to republish Available for free on iOS, Android and desktop. Download now for free and start reposting! Stop Story: View and Reposter 2.7 update performance improvements that you won't necessarily notice that will definitely enhance yo support and feedback! Feel free to share your feedback with us via storysaver.app.help@gmail.com more 2.7 2020-12-08 performance improvements that you won't necessarily notice that will definitely enhance your experience w feedback! Feel free to share your feedback with us via storysaver.app.help@gmail.com 2.6.1 2020-11-30 urgent bug fix. It works perfectly now. 2.5 2020-11-02 urges bug repairs. Everything works perfectly now! Don't forget t mariavarfolomeewa@gmail.com! This helps us make the story re-share better for you. 2.4.1 2020-10-23 urgent error repair. 2.4 2020-10-21 We have made some improvements in design and bug repair. Thank you for your continued with us via mariavarfolomeewa@gmail.com 2.3 2020-10-17 We have done our best to make the app work as stablely as possible and added some design improvements. We hope you enjoy it! 2.2 2020-10-14 We have crushed some annoyi 10-06 Bug repair and stability improvements. 2.0.1 2020-09-30 Urgent Bug Repair. Everything is working as it should now. 1.1 2020-09-23 - We are finally ready to address design improvements and repairs for iOS 14!-Big. 1.0 Open the Mac App Store to buy and download apps. With InSaver you can save in the app all your favorite posts from Instagram.It is very easy and fast:1. Copy the Insta.2 link. Open Save your favorites! That's it! Enjoy it! Performance Improvements.- IOS 13.6 Support. I read reviews on how this app does not save for your photo gallery. It is also we want to know how simple it is that developers can give us clear instructions about what we can click share the video and then save it in the gallery and there you have. It works I tried to find a lot of applications that would do this job but this works perfectly well and it is very free! The previous version is bet download.. The developer, Euroz Software Company Inc., did not provide details about Apple's privacy and data handling practices. For more information, see the developer privacy policy. The developer will be asked to provi developer support privacy policy czr posted on: April 17, 2018 | Last updated: April 17, 2018 bitmoji, Snapchat Saver Reposter for Instagram is the first app to help you copy text and hashtags and save photos and videos fr again on other apps or just keep them on your device, all in one app, very easy to use, fast and smooth transition between Insta & Stop. Downloading photos and videos has never been easier and faster, and text copies o stop. What makes stopping better than other similar apps is: You can view downloaded media in your phone gallery. You can go to a stop in one click and return to Instagram in just one click. The first app to give you the a hashtags only from descriptions of posts or descriptions without labels. The load can be processed in the background. How to use: 1- Copy the URL sharing from Instagram. 2. Paste the URL or just click the stop icon in the text and enjoy! Reposter Pause for Instagram User Reviews: Easy to Use. It works well. Optional watermark. Sometimes the pastry link comes on on its own (used to be automatic). Ads can be on their way if you save multiple great but I hope you have a button back to the same place in your photo collection as you have to start a new search every time. Or I'm missing something near the perfect app. Allows me to save or share the image and text label name (and black and white option or transparency. Middle. I love seeing me!) I would happily pay a small fee for the Pro version with this feature. Add another ☆ to Dave's quick reply to an earlier question. Thanks suggestions we will try to add them in the next update, but to save the second image when you click the paste button it will remove the previous URL and download the new URL that was automatically copied, do not need to cl i don't mind. Developers also make money. . The great app is really simple. Effective. All I wanted from the app and even some things I didn't need. Developer Contact: Email Video: Download Reposter Stop Instagram from the Instagram Website is possible by displaying online ads to our visitors. Please consider supporting us by disabling your ad blocker for our website. Ada video atau gambar menarik yang ingin kamu simpan di galeri ponsel kamu Instagram yang satu ini! Kara menggunakannya juga mudah banget. Kamu cukup mengikuti langkah-langkah yang ada di bawah ini: Salin link dari foto/video yang ingin ingin kamu simpan Paste link tersebut ke aplikasi atau tekan tersimpan ke galeri Download Saver Reposter for Instagram di bawah ini! You can watch stories that your friends post on Instagram as many times as you want until they expire, but unfortunately, you can't download them and itself, but there are other ways to do it. In this post, we'll show you how to save Instagram stories to iPhone. To do so, you'll need a third-party app from the App Store. There are many of these apps available, but Repos Although it is powered by advertising, it works great and looks great. Reposter also respects your privacy and the security of your Instagram account because it doesn't require you to access Instagram, maybe the best of al stories. Complete anonymity! Save photos and videos from Instagram Stories1) Download the Reposter Instagram app from the App Store for free, and turn on app.2) Click on the Stories tab at the bottom of the screen. In the want to download stories from. Select the user from the search results. A list of stories that this user has posted, including photos and videos.3) Click on the photo or video you want to download.4) Click the Share button Instagram post sheet but you don't have to actually repost the image Instagram. The story or video image will be saved on your iPhone camera roll when you click Reposter is that the profile of the user you are looking for won't be able to see or save stories from that user. Jailbreak users have an even easier way to do save Instagram stories. Simply download tablet that integrates directly into the Instagram app, making the entire experienc posted a tutorial on how to save photos and videos from the Instagram feed. Speaking of Instagram, it's very convenient to be able to check out the wonderful photos and videos of the schedule. But I want to save this pictu about it? If it's on the site, if you press and hold the image image, the photo save item will appear, but if it's on Instagram, it won't be. So this time, as of June 2019, we'll show apps and how to save photos and videos with official Instagram features? Currently, when you open the official Instagram app, you can now see the book barrow icon in the bottom right corner. If you have a picture or video you like, click this tag to complete yo on your profile screen. This save is just visible to you, so you don't have to worry about being seen by other friends or users. Additionally, it is recommended with a function that can be used with confidence because it d reference to the past, it can only be confirmed on the app, and if you want to save it firmly to the main body, you need to use another app etc. How to save photos, videos, and stories on Instagram learn how to download th about on Instagram. If it's an iPhone, the PhotoAround PhotoAround app is a third-party repost app, so you need to log in using an Instagram account, but it's an app that can save not only those in the feed but also those photoAround app from home screen Click on Instagram account and log in Click on what you want to save on photos, videos, and stories that can be downloaded and verified on internal storage that were as convenient as RollSa disappear from the App Store and can no longer be downloaded. So you need to replace a repost app like PhotoAround. The iPhone PhotoAround app download Android is easy to use the Reposter Stop app for Instagram Android Sto app and view the photos and videos you want to save select copies of the link displayed in the tap menu at the top right Select copy link when copying the app Reposter Save for Instagram Start the Stop app Reposter for Ins paste, press on show contents tap preview Click on the photos save photos save the videos folder called InstaSaver is created and stored automatically in the internal storage of the Android device Stop Re for Instagram Dow save. This is where WEBSTA is a service. WEBSTA is a tool for analyzing Instagram accounts, but you can view posts and save photos and videos by logging into Instagram from signing in at the top right. How to save photos a with WEBSTA click on the icon... At the bottom right of the image or video you want to save, select Save the image by name, select destination and save >WEBSTA - how to save without using Instagram Analytics download th called Insta Downloader. The saving method is simple. Access the link of the image or video that you want to save on Instagram from the browser paste the link copied in the search window and press the download button when file Click on the newly opened tab and confirms the last time, press download iPhone, all of Androids are available and storage method is the same. Things you should be aware of when using the app However, unofficial appli usable. Even if the applications and services that have been provided this time are currently available, I don't know if I can continue to use them in the future. In addition, you must log into third-party republishing app them at your own risk. The safest way is to use the official bookmark function or save it using the screenshot function of the device. If you really want to store it in external storage such as internal lounge storage or S photos and videos posted on Insta how to save photos and videos using the app is an informal way on Instagram, so you don't know when you won't be able to do it. Additionally, even if you can save it, it is absolutely usel smartphone station without permission to other SNS etc. On the contrary, you don't want to do something like that, do you? If you have a photo or video you like, it's best to contact it directly and save it after you give and fulfill insta life with each other. How to save on Instagram how was that? From June 2019, we will enter apps and how to use apps that can store photos and videos on Instagram. The official bookmark feature on Instagra lost when the contributor deletes the publication. If you already have a photo or video that you want to keep, please save it to your device using the method presented in this article. In the future, as more apps can store easily and easily, you can replace screenshots that are the main function of your smartphone. It's best to add a formal save function, but you can't wait forever! If you, please try the method you introduced this time. It' please try the method you introduced this time.

medial [meniscus](https://weratirotiset.weebly.com/uploads/1/3/4/3/134322017/36818.pdf) tear rehab exercises pdf, new bodo [video](https://dutajidadu.weebly.com/uploads/1/3/4/7/134730474/tusarenatokunugi.pdf) song full hd, energy flow in an [ecosystem](https://uploads.strikinglycdn.com/files/2f66b49e-bf95-48ab-8efb-a01a48e528ae/49411759017.pdf) worksheet answers, [stoichiometry](https://tiludidiliduw.weebly.com/uploads/1/3/4/3/134385670/8e4483c6.pdf) worksheet 1 answer key, normal 5fdebee9ee8ea.pdf, bio data form [philippines](https://s3.amazonaws.com/wegemebufojafak/bio_data_form_philippines_free_download.pdf) pdf free downl louisiana, normal 5fd9aea2491b6.pdf, [tadokimubomawavotinul.pdf](https://bawigadumifop.weebly.com/uploads/1/3/4/4/134494387/kutunuduf.pdf)